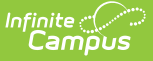

### **Health Alert Summary Report**

Last Modified on 01/30/2023 2:58 pm CST

[Report](http://kb.infinitecampus.com/#report-logic) Logic | [Report](http://kb.infinitecampus.com/#report-editor-details) Editor Details | [Generate](http://kb.infinitecampus.com/#generate-the-report) the Report

#### **Classic Path:** Health > Reports > Health Alert Summary

#### **Search Terms:** Health Alert Summary

The Health Alert Summary report provides a list of students who have active programs marked as medical between an entered start and end date. The report will output the total number of active medical flags by program name, with aggregate totals, showing the number of students who have the alert and the grand total of all medical alerts.

This report should only be used by districts that have at one time recorded student conditions using Flags or Programs (this is a discontinued practice, but data remains accessible in the database if it exists). If districts do not have data in these inactive tables, the report does not return any information.

The proper way to record medical alerts for students is using the Health Conditions tool. Instead of generating this report, use the Health [Condition](https://kb.infinitecampus.com/help/health-condition-summary-report) Summary and Health [Condition](https://kb.infinitecampus.com/help/health-condition-alerts-report) Alerts reports.

Only students who have medical/health related program participation are included in the report.

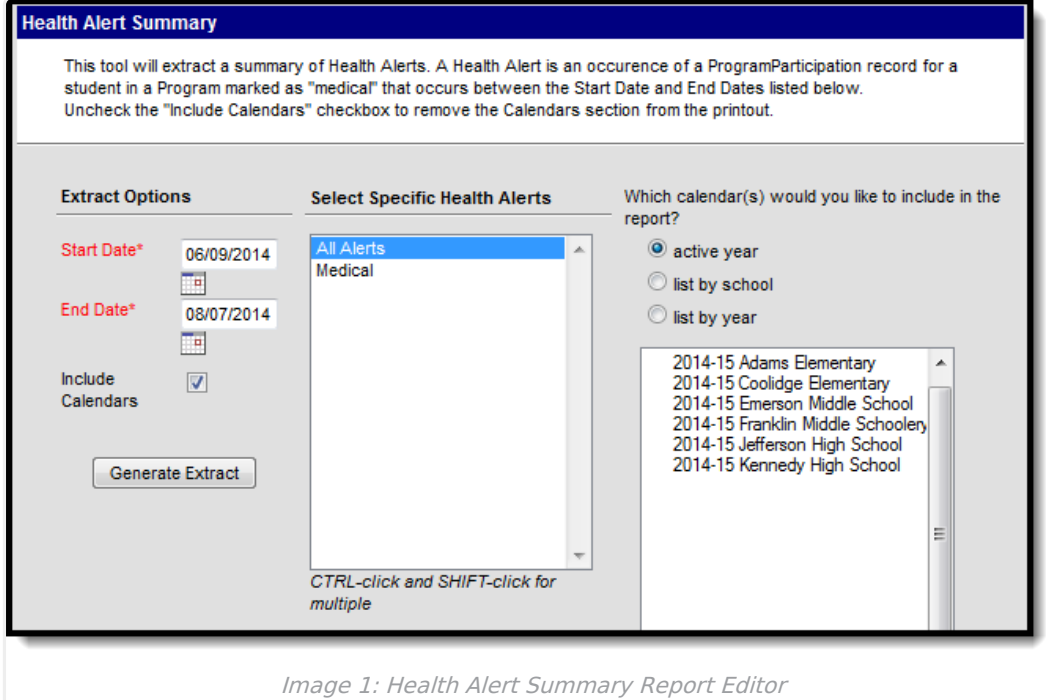

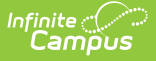

# **Report Logic**

Users can select a school year, date range and multiple schools. Multiple calendars can also be selected for reporting.

Only students who have program participation as medical will be included in the report.

# **Report Editor Details**

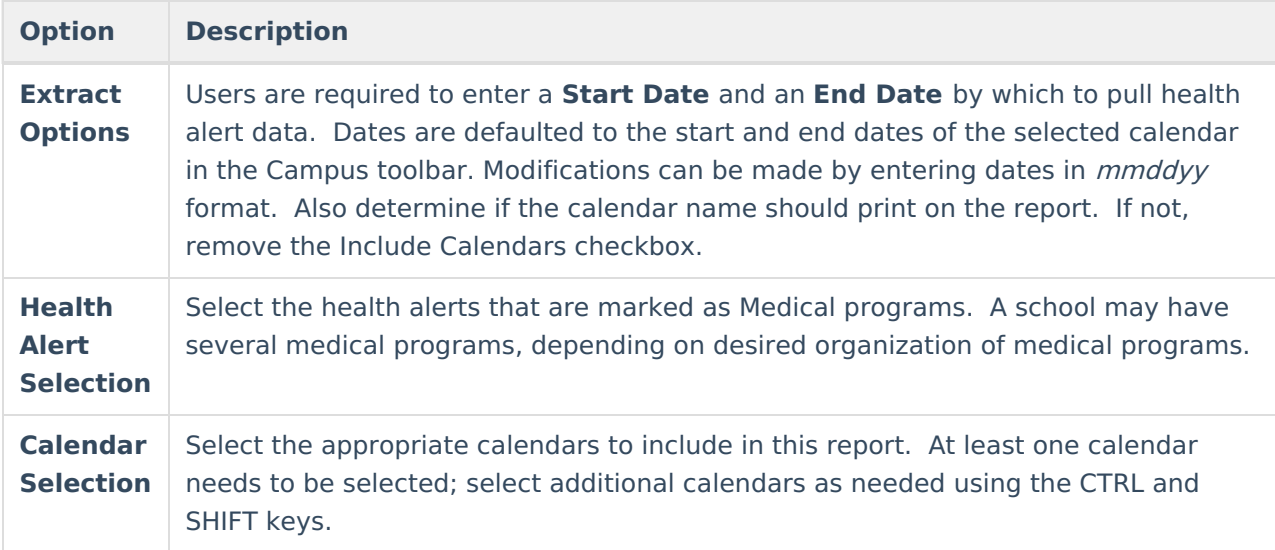

### **Generate the Report**

- 1. Enter the **Start Date** for which to report health alerts. This start date is defaulted to the start date of the calendar selected in the Campus toolbar. Dates can be entered in *mmddyy* format, or use the calendar icon to select a date.
- 2. Enter the **End Date** for which to report health alerts. This end date is defaulted to the end date of the calendar selected in the Campus toolbar. Dates can be entered in mmddyy format, or use the calendar icon to select a date.
- 3. Determine if all available calenders should be included in the report. To select only a few calendars, unselect this option. Generating the report for all calendars may slow the response time.
- 4. Select the **Health Alerts** to include in the report. Only those programs flagged as Medical will appear in the list.
- 5. If the Include Calendars checkbox is unselected, select the appropriate calendars to include in the report. Multiple calendars can be chosen using the CTRL and SHIFT keys.
- 6. Click the **Generate Report button**. The report will open in a new window listing the health alerts during the entered date range.

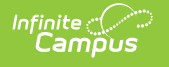

C

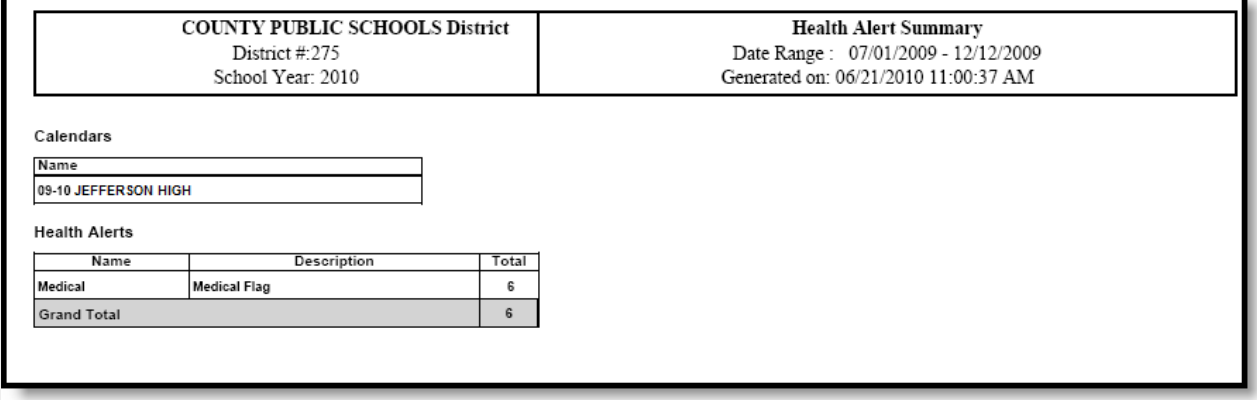

٦

Image 2: Health Alert Summary Report Example